## **Procedimento para o acesso à internet do campus**

Para o acesso através de smartphones e notebooks, conecte-se à rede wi-fi **IFSP\_CBT**.

Para autenticar e liberar o acesso à internet, utilize o endereço abaixo. No primeiro acesso, a senha será o próprio prontuário (em ambos os campos, SEM O PREFIXO ALFABÉTICO e SEM ZEROS À ESQUERDA, se houver).

## **[http://login.cbt.ifsp.edu.br](http://login.cbt.ifsp.edu.br/)**

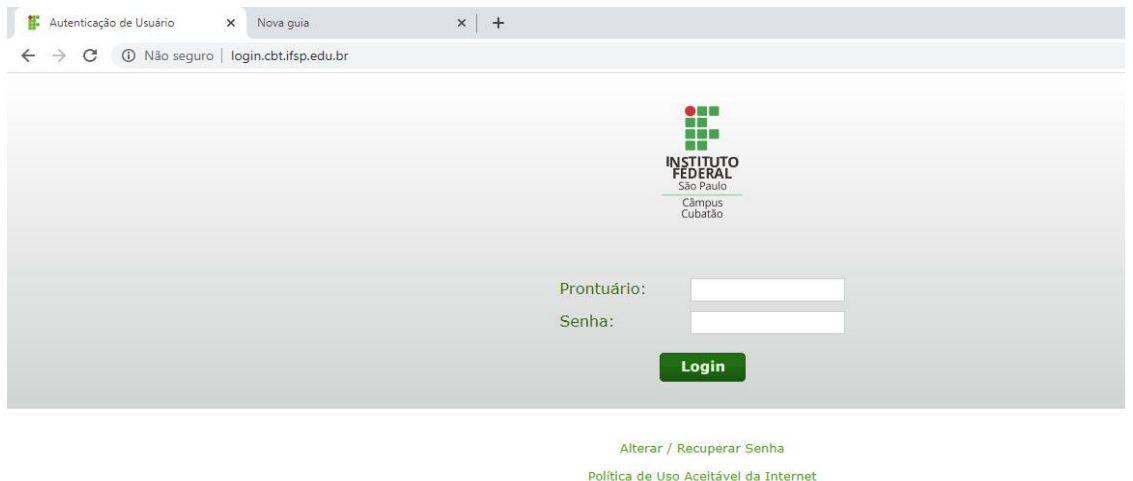

## **Para acessar o sistema de geração/recuperação de senha:**

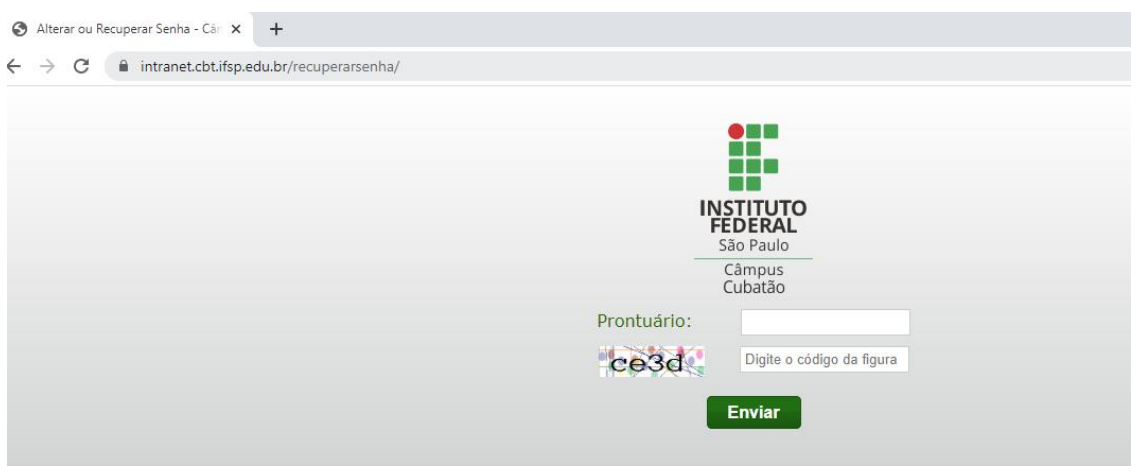

**<https://intranet.cbt.ifsp.edu.br/recuperarsenha>**

- Informe seu prontuário SEM O PREFIXO ALFABÉTICO e SEM ZEROS À ESQUERDA (se houver);
- Informe o código de verificação gerado;
- Uma mensagem contendo um link para a criação/alteração da senha será enviada ao endereço de e-mail cadastrado.

Verifique se o endereço está correto, na mensagem que aparecerá confirmando o envio do e-mail.

Divergências poderão ser resolvidas na Coordenadoria de Tecnologia da Informação (CTI) pessoalmente ou através do e-mail **cti.cbt@ifsp.edu.br**. Este procedimento de recuperação de senha pode ser feito através de acesso externo ao campus.